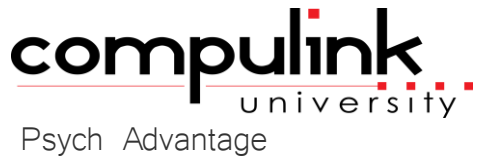

Course Catalog: NEW COURSES

To register, Click on *(Take Course Now!)* Enter your Student Username, then Login. Courses with a green star  $\star$  are recent additions to the catalog. Type Ctrl+F simultaneously to open a search box and easily find courses in the catalog.

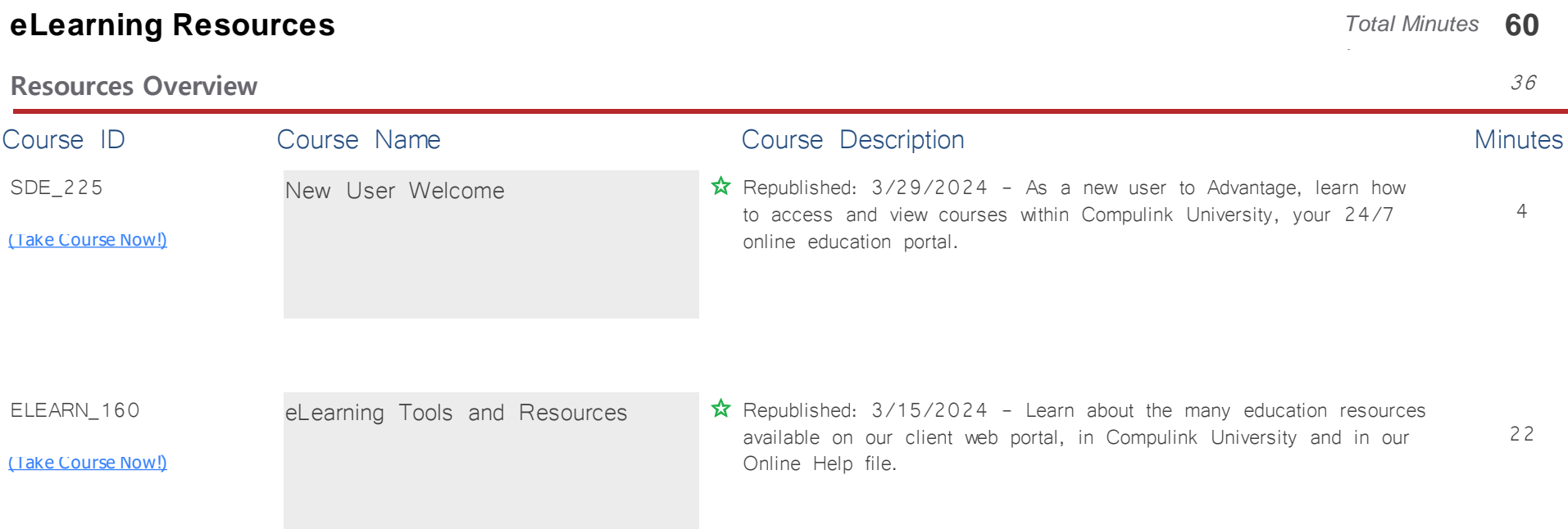

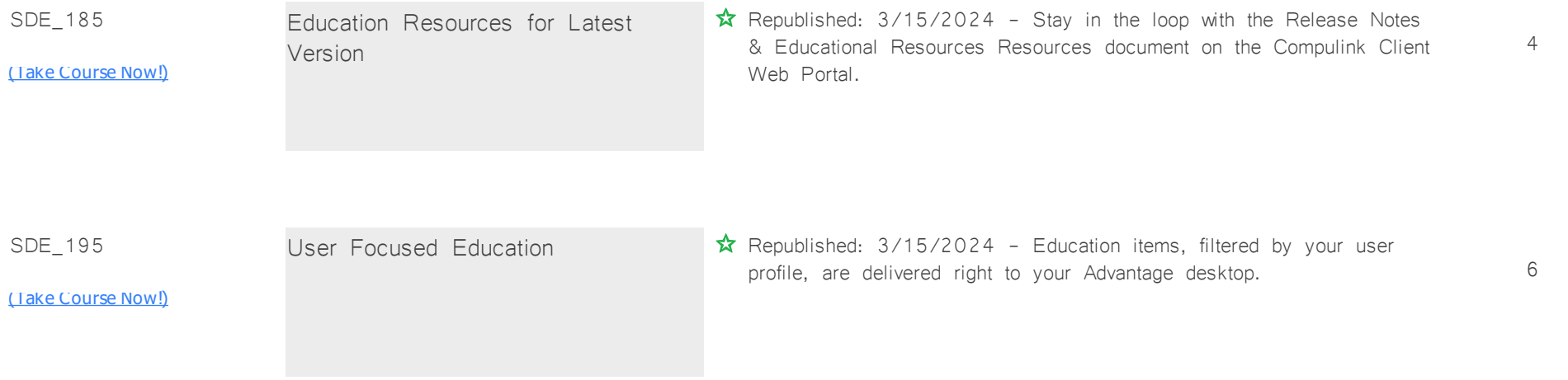

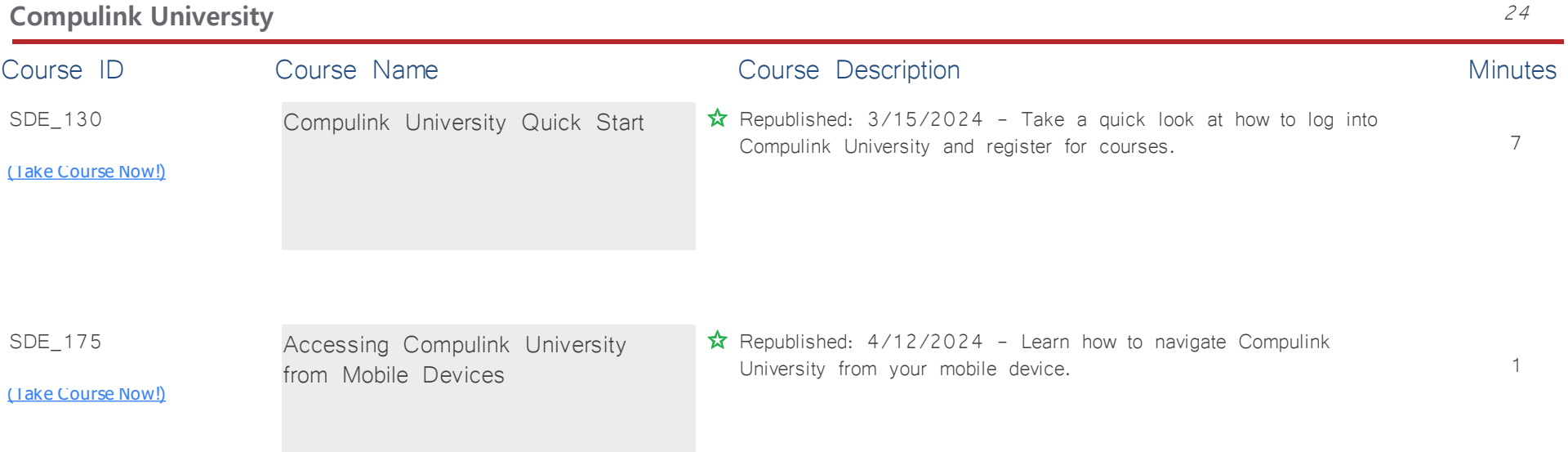

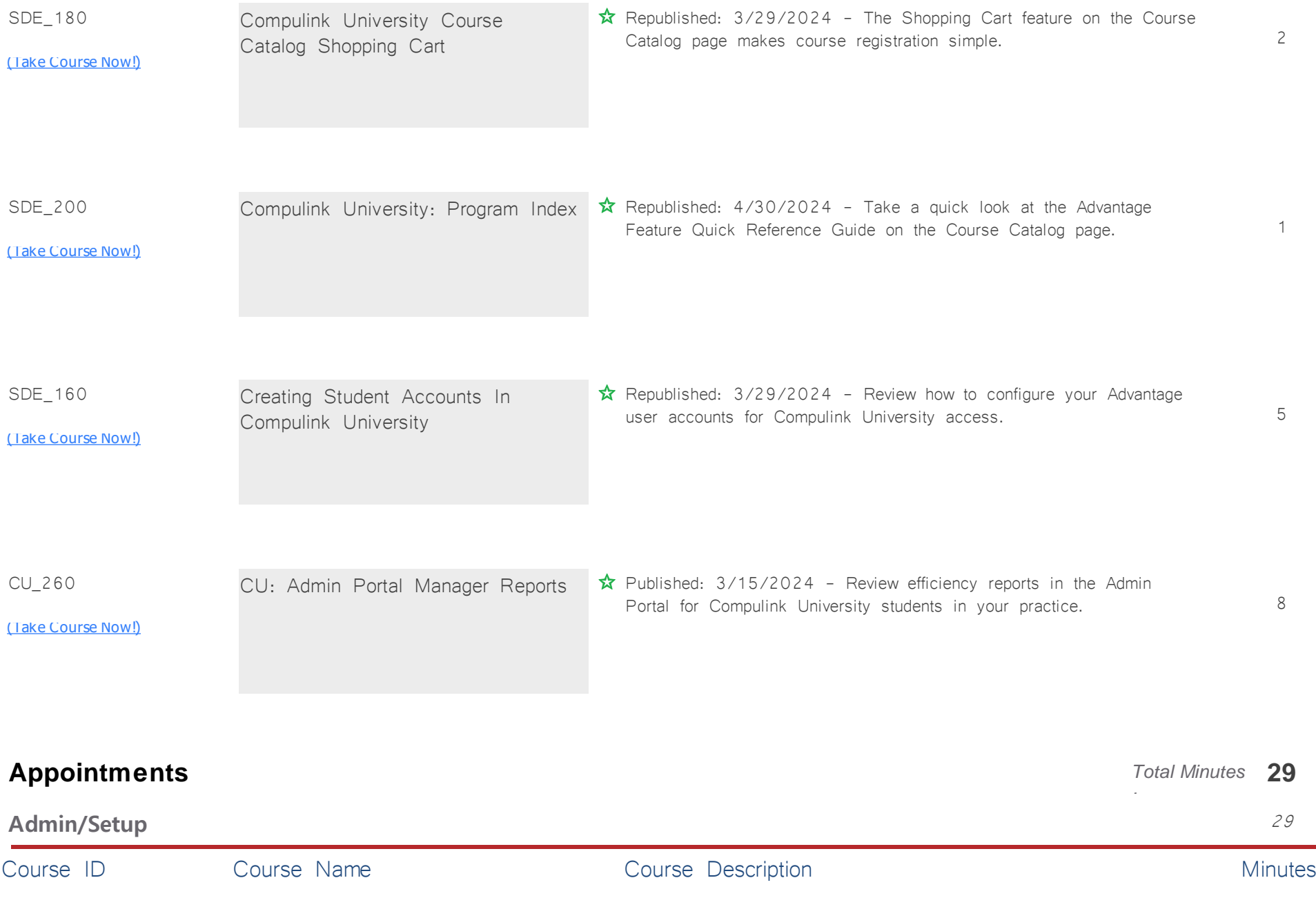

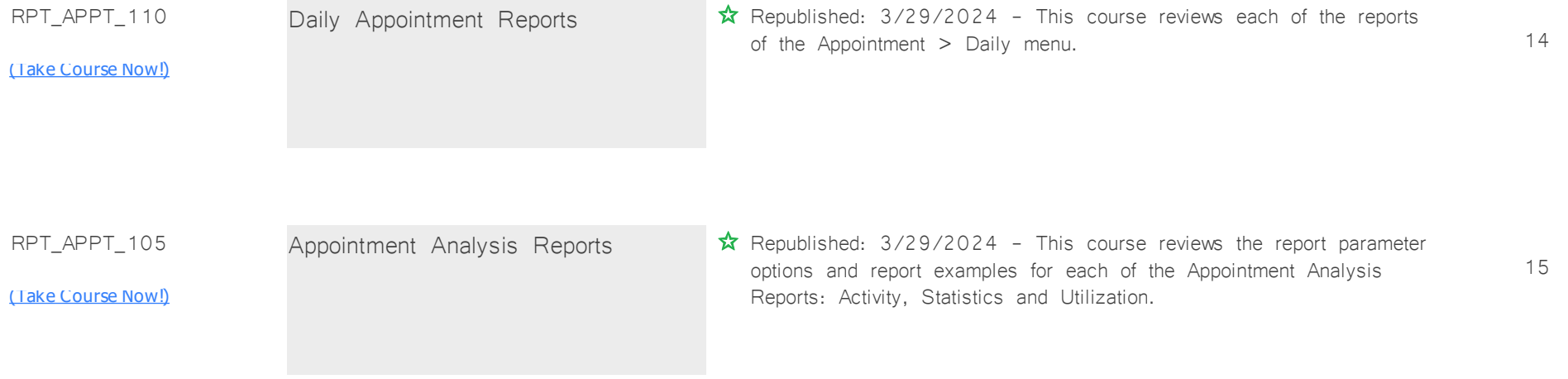

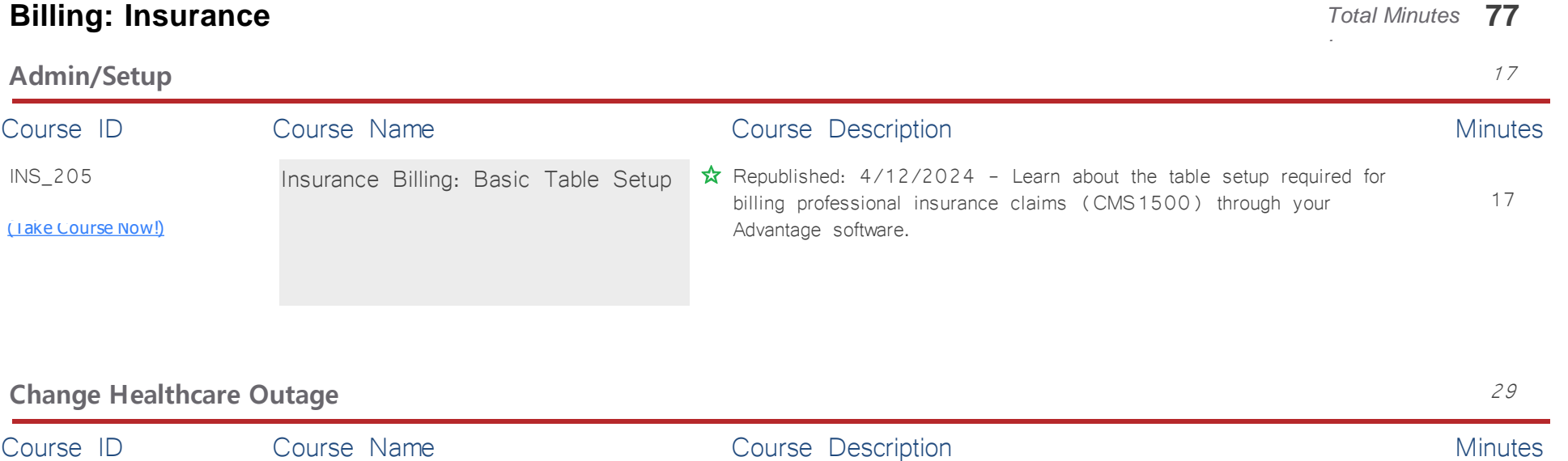

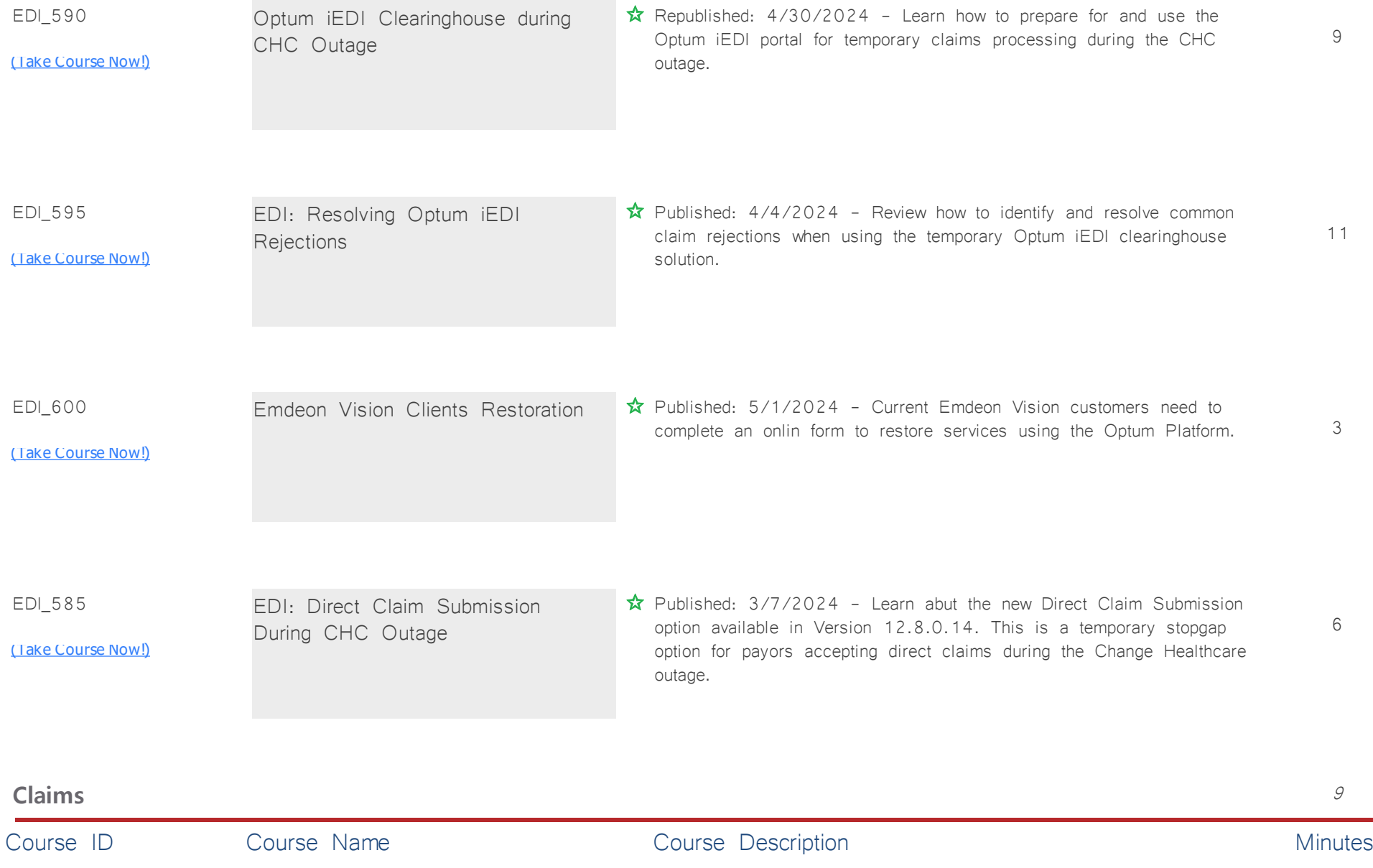

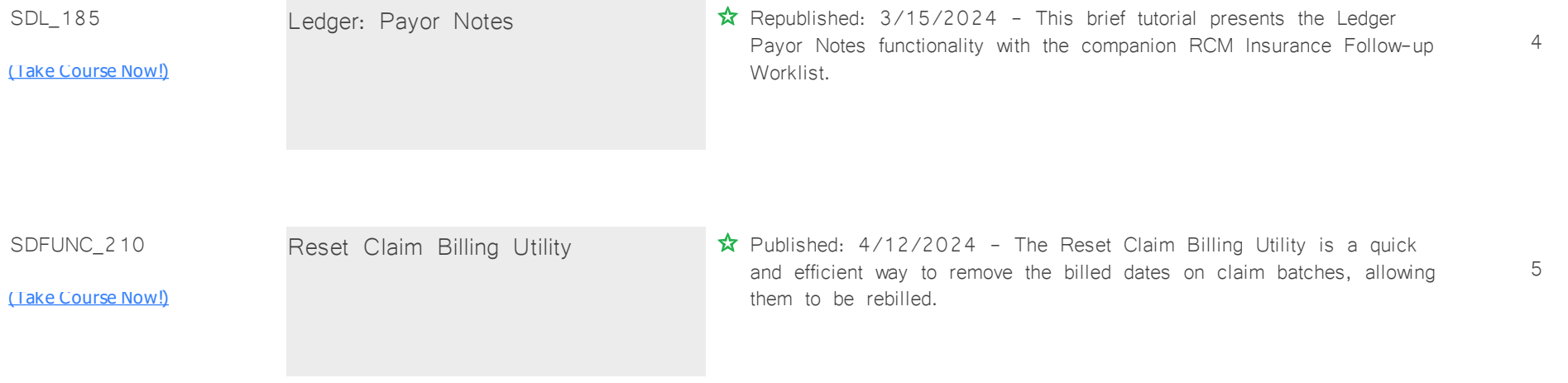

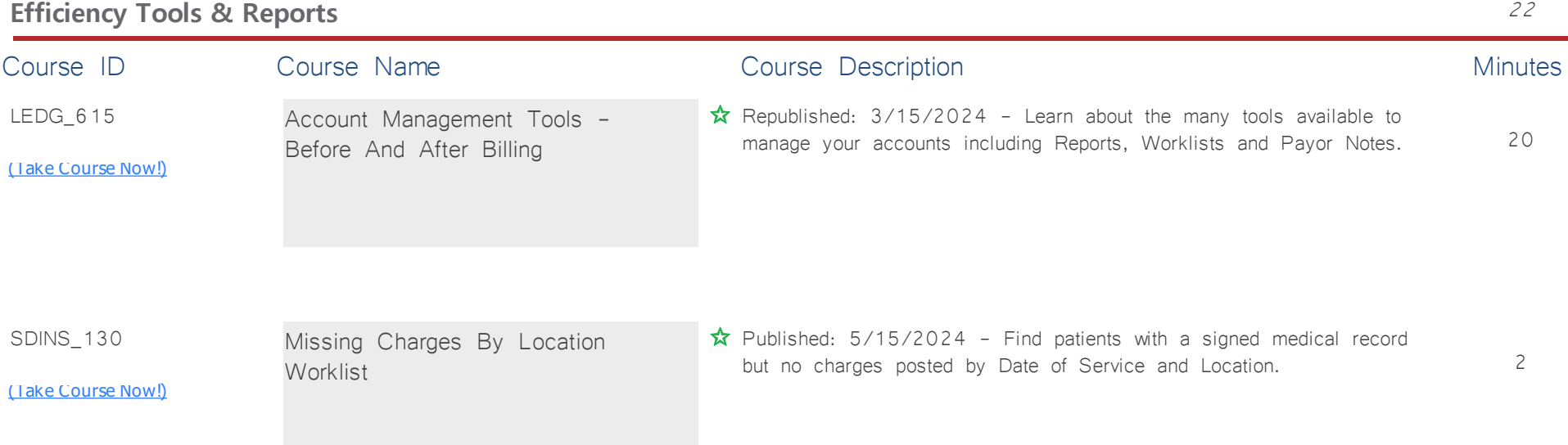

## **EHR: General Info** *Total Minutes* **12**

*:*

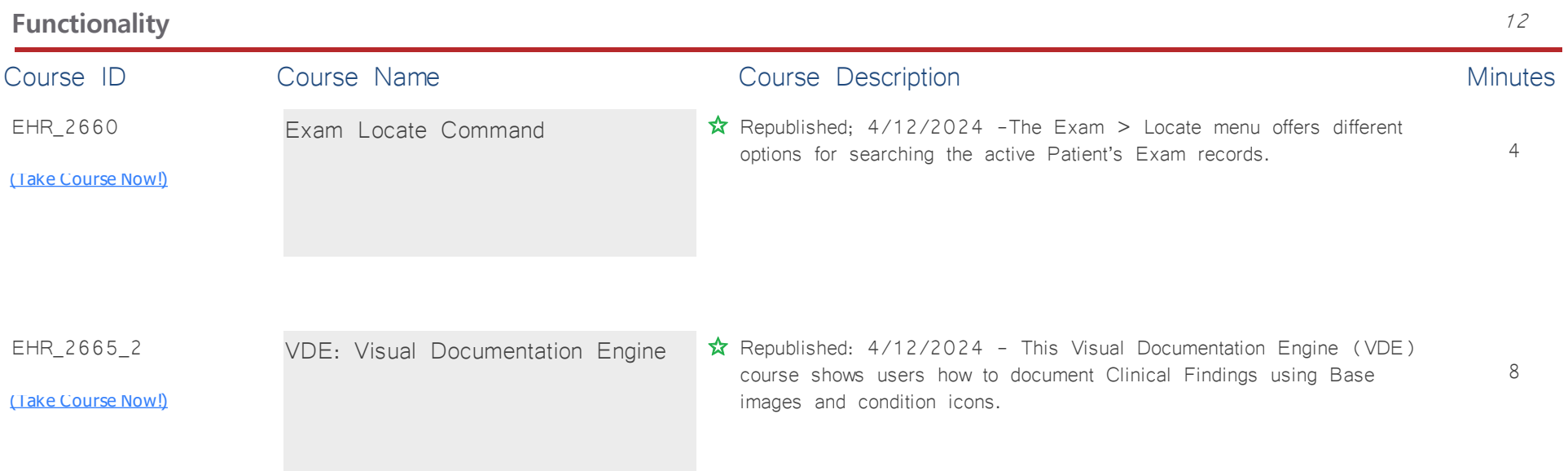

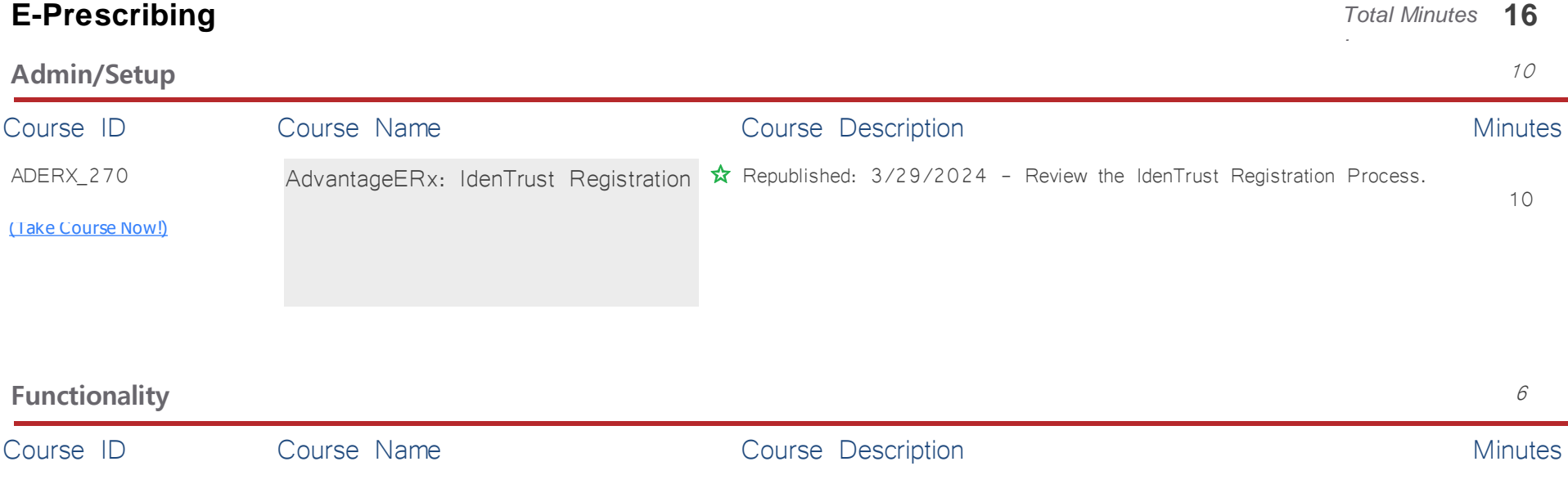

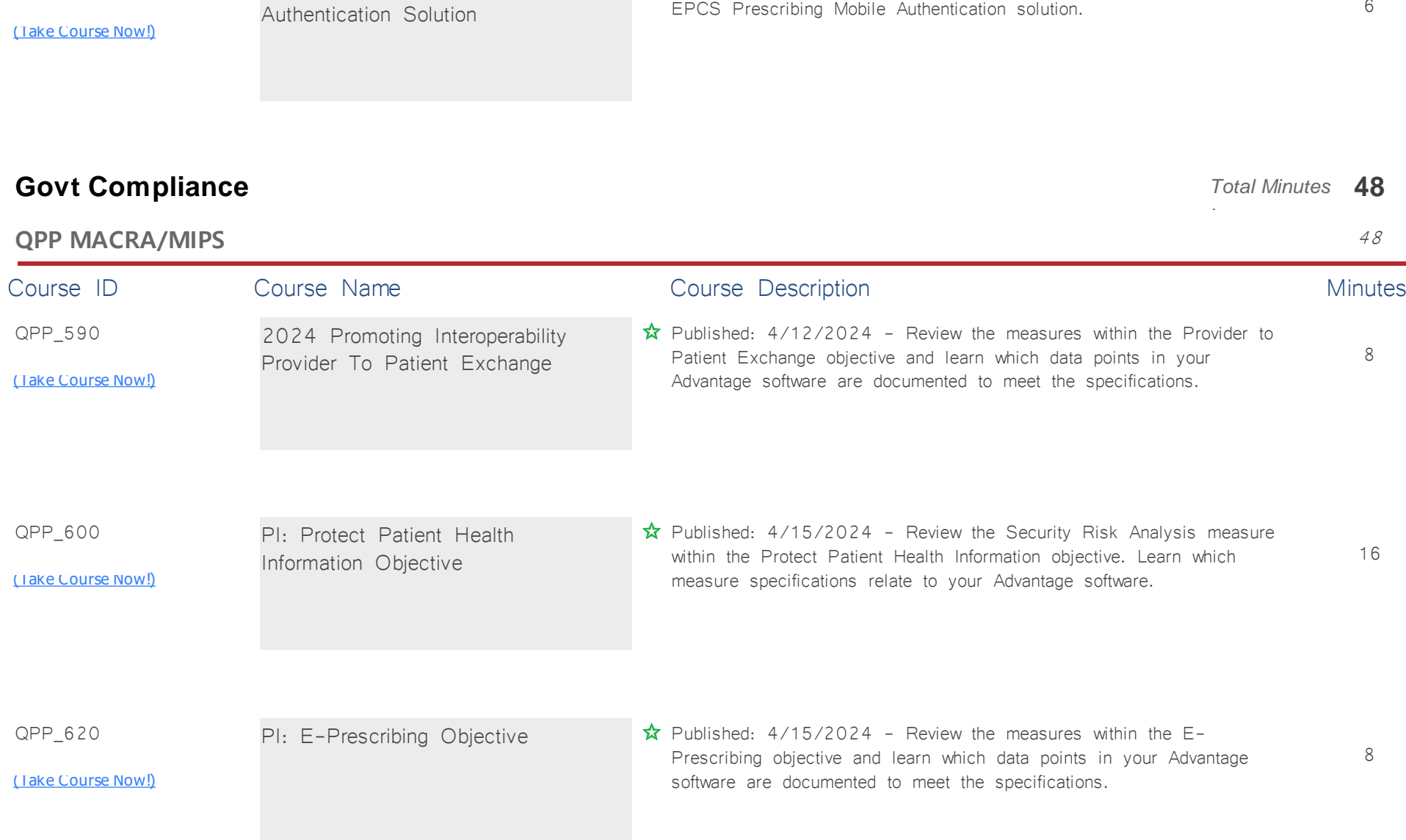

 $\hat{\mathbf{x}}$  Published: 3/15/2024 - This course reviews the new Soft Key

EPCS Prescribing Mobile Authentication solution.

ADERX\_295

AdvantageERx: EPCS Mobile

6

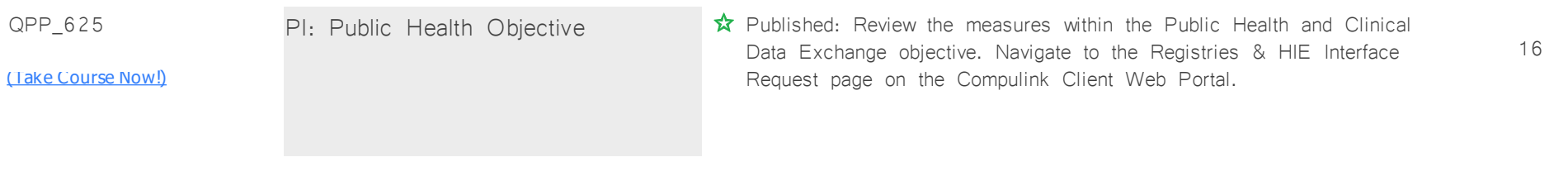

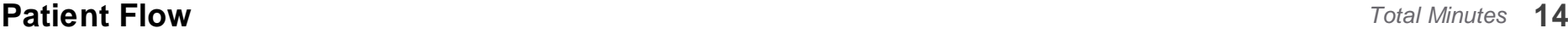

*:*

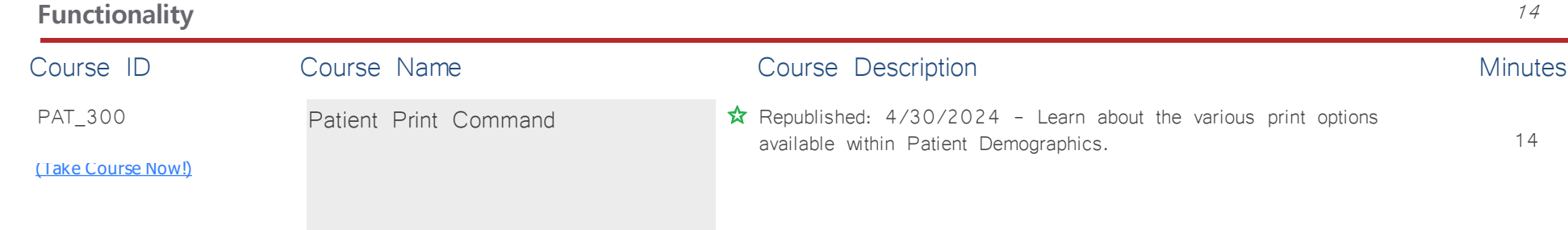

## **Practice Admin** *Total Minutes* **7**

#### *:* **Features & Efficiencies** <sup>7</sup> Course ID Course Name Course Course Description Course Description FUNC\_300 [\(Take Course Now!\)](https://prosperitylms3.com/req/compulink/_student/index.cfm?crsid=FUNC_300) 7 Function: Time Clock Review/Maintenance  $\hat{\mathbf{x}}$  Republished: 3/15/2024 - This course provides an overview of the Time Clock History Function for administrators and managers.

# **Reports: Financial** *Total Minutes* **15**

*:*

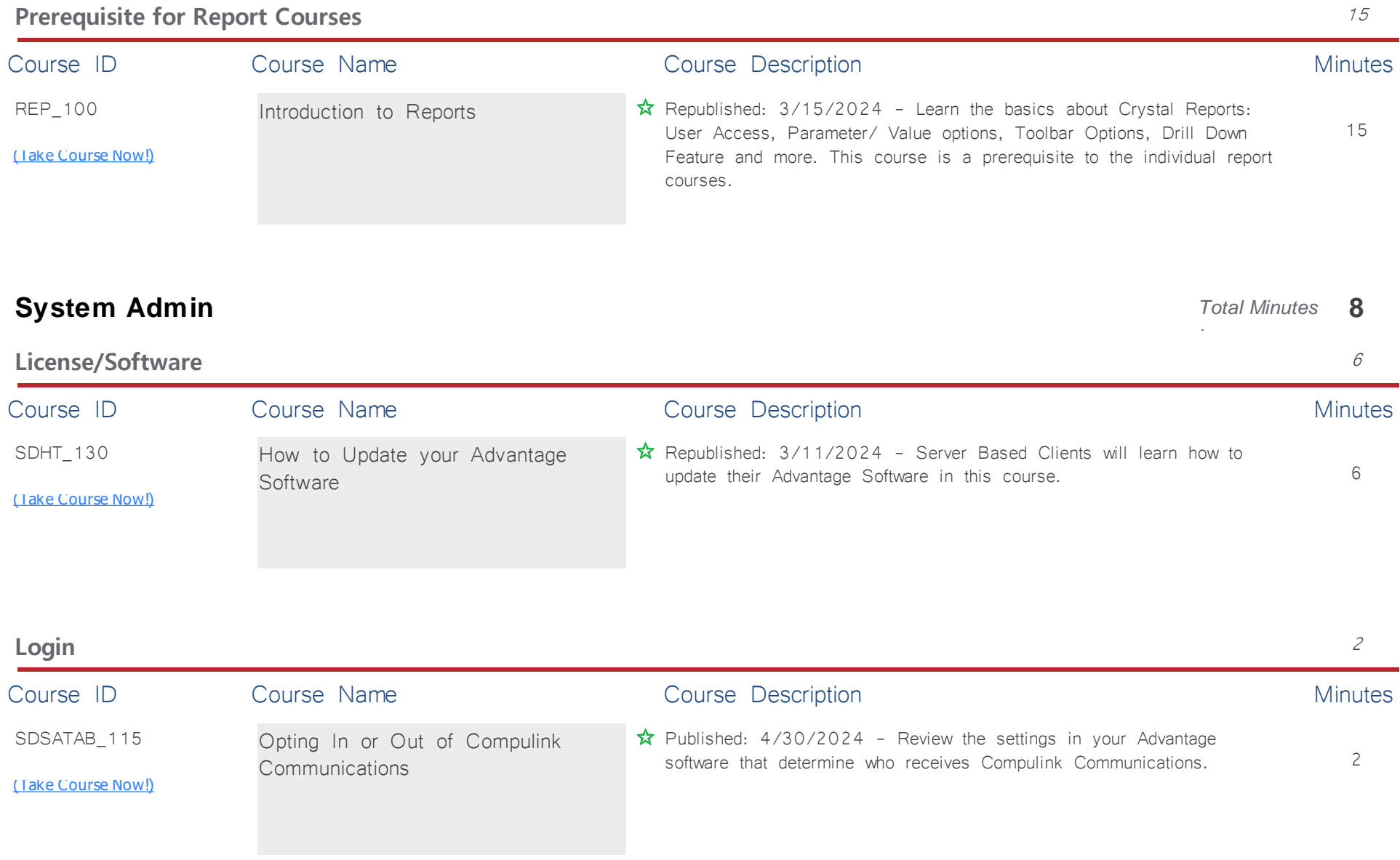

### **Tables: Financial** *Total Minutes* **78**

*:*

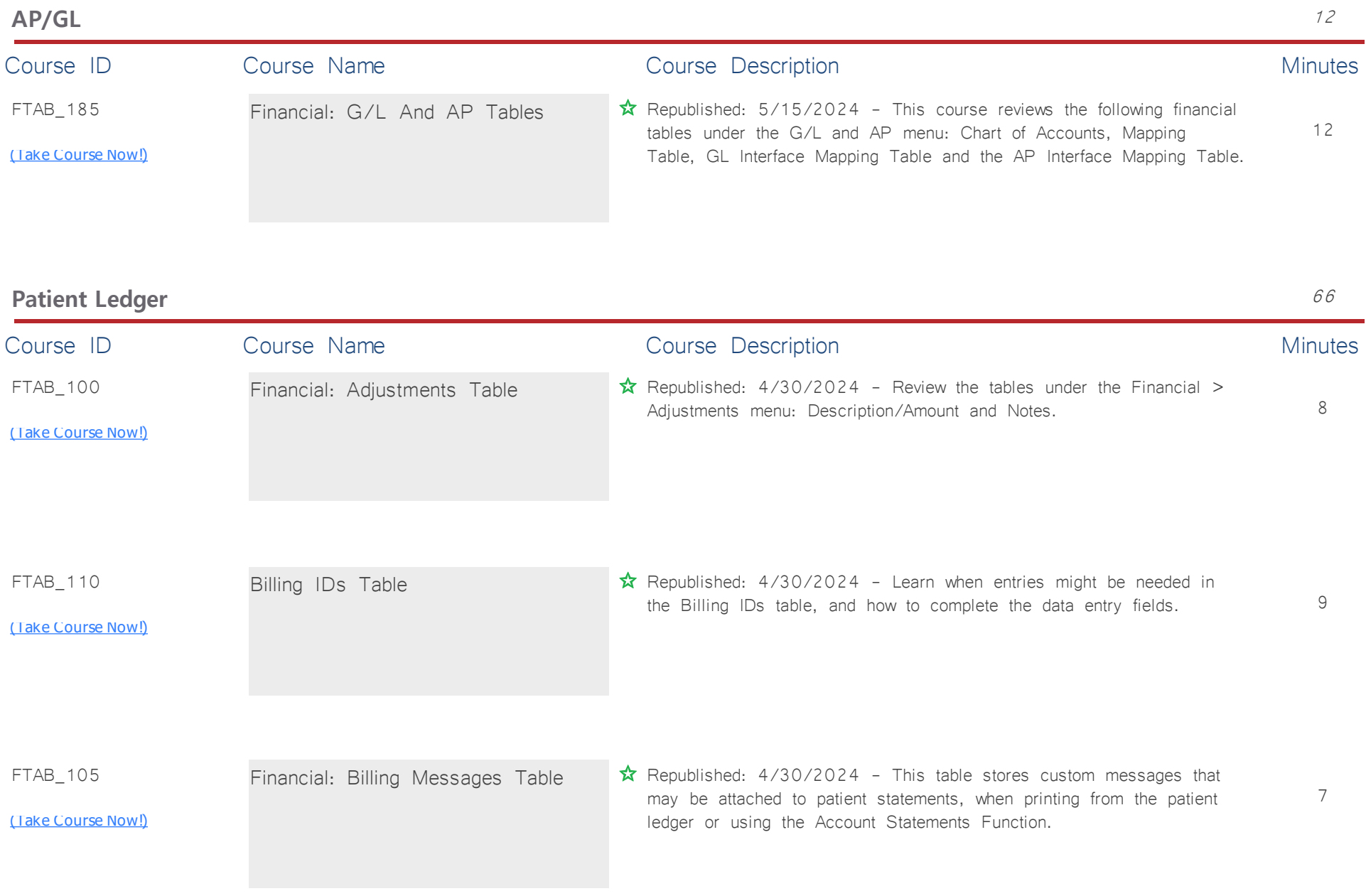

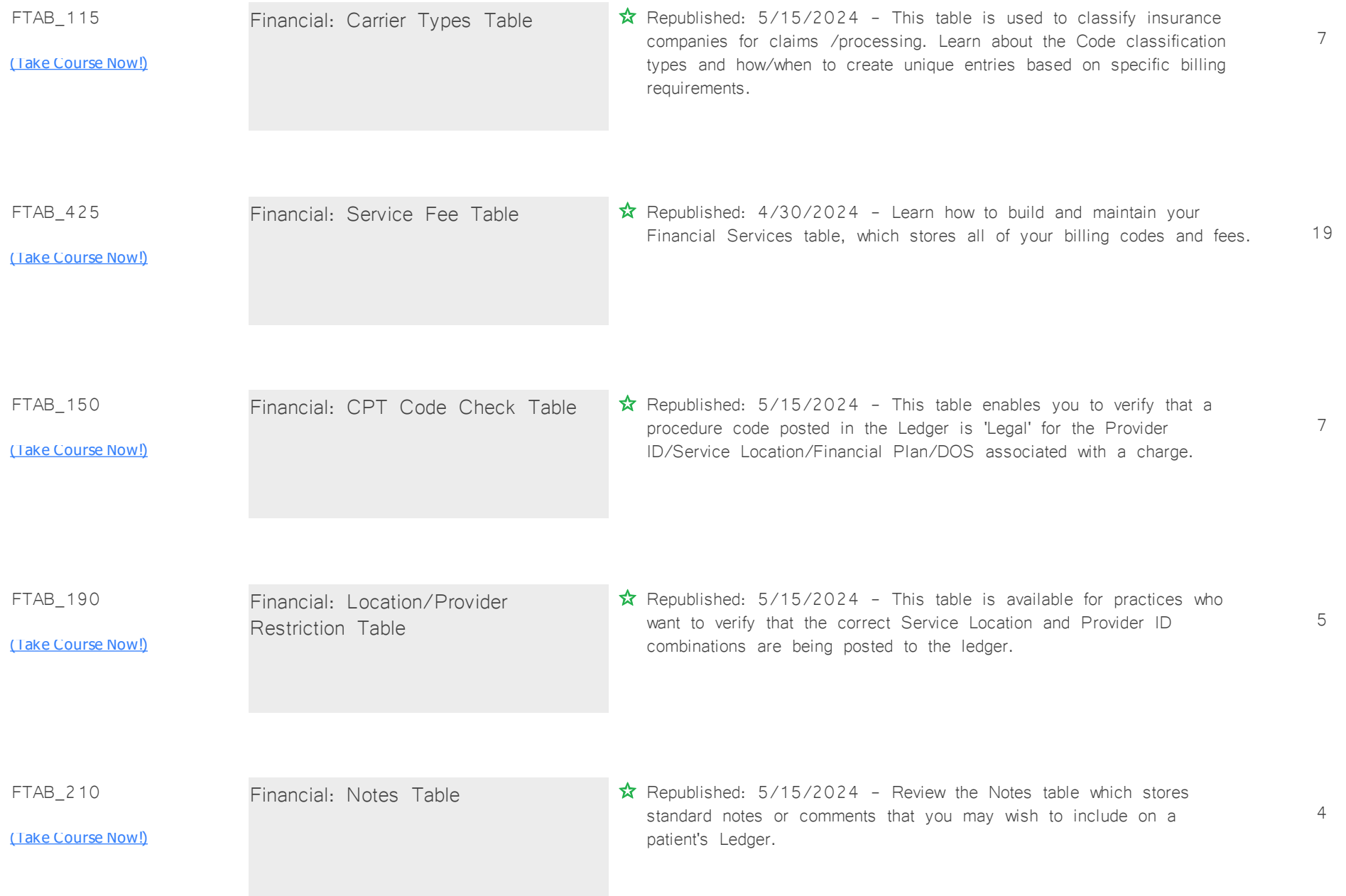

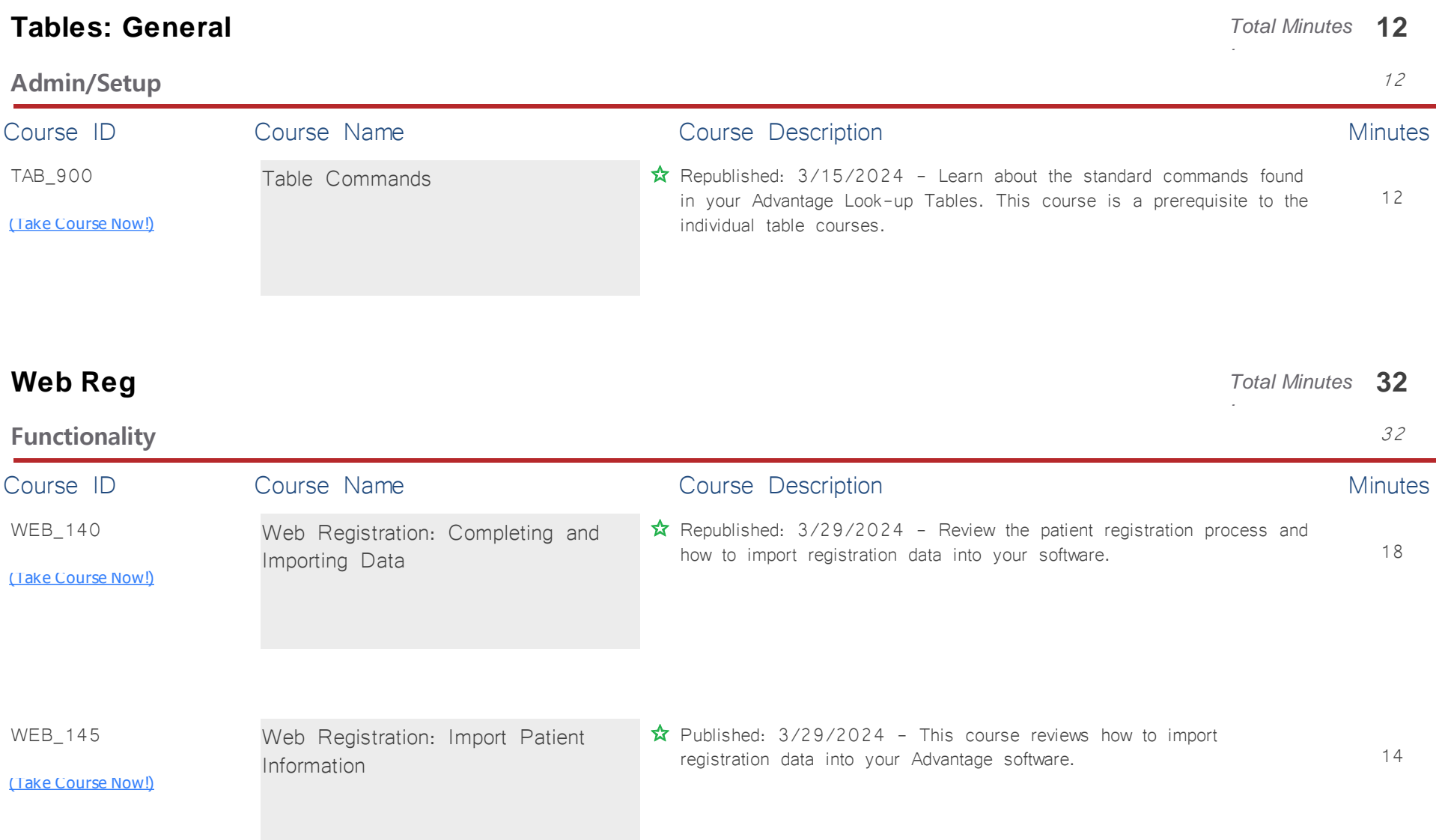